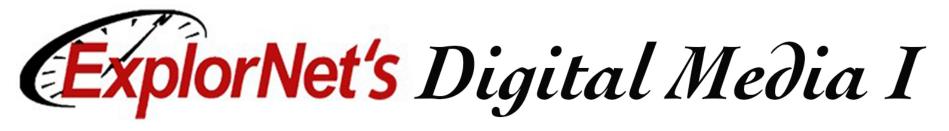

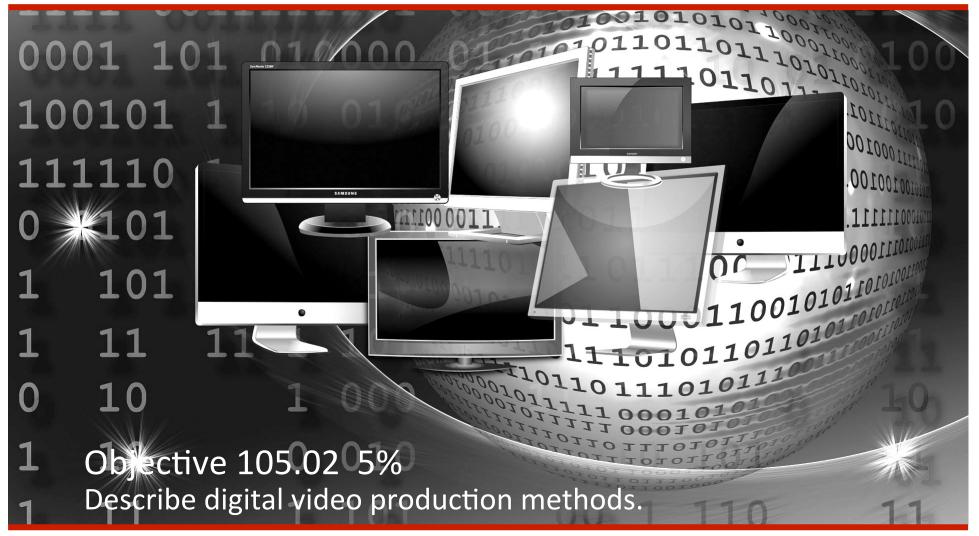

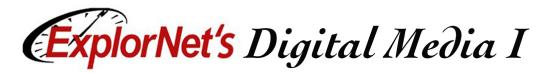

## **Pre-Production**

- Determine the overall purpose of the project.
- Define the intended target audience.
- Consult with the client to write a script that effectively conveys the intended message.
- Create a storyboard to determine sequence of events and provide client with a visual representation of ideas.
- Determine specific hardware needs.
- Determine specific software needs.

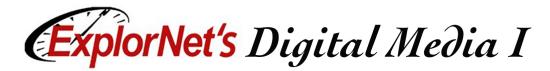

### Storyboard

| titLE George and the de                          | agon           |                              |     |                   | PAGE 1            |
|--------------------------------------------------|----------------|------------------------------|-----|-------------------|-------------------|
| S-1                                              | 1/1 S-2        |                              | 1/7 | S-2               | 2/7               |
|                                                  |                |                              |     | wings 7           | S/A               |
| ACTION zooming in<br>Still image                 | Dragor         | n come out from ca           | ive | Dragons starts    | s swing his wings |
| <b>DiALOGE</b><br>Far, far way in the high, high | n mountains th | there lived a mighty dragon. |     | SFX: waving wings |                   |
| translation                                      |                |                              |     |                   |                   |
| <b>TIMING</b> last about 8 sec 00:00:00:00:      | 00:00:         | 09:16                        |     | 00:00:09:20       |                   |

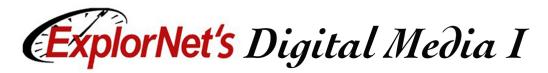

## Production

- Setup equipment such as tripods, cameras, and lighting.
- □ Record footage according to the storyboard.
- □ Save and organize recorded video.

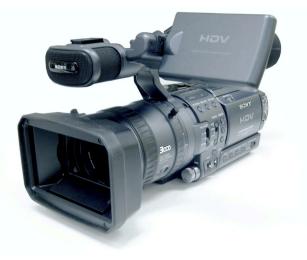

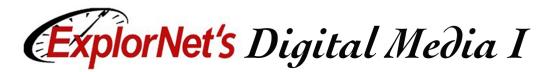

### **Post-Production**

- Import recorded footage into the video editing software or gather existing footage from outside sources.
- Select, edit, and assemble the video clips according to the storyboard.
- Adjust audio levels, add titles, add transitions to the video clips to convey the intended message to the audience.

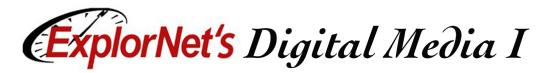

# **Optimize and Export Files**

- Optimize and export the video output file for specific client needs, including:
  - □ Primary use of video production
  - □ File size requirements
  - □ File format requirements
    - Video files also use codecs.

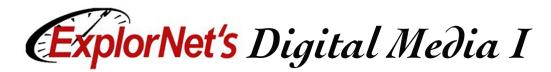

# **Export Settings**

- To export a video in Premiere Pro go to File>Export>Media. This will bring up your export settings window,
- Choose format, file name and other settings.
- May export entire or selected sequence, audio or video.
- Make sure your sequence that you want to export is selected when you do this.

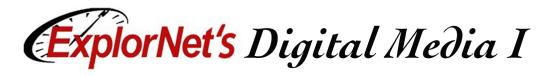

#### **Export Settings**

| Export Settings |                                                                                                    |                      |  |
|-----------------|----------------------------------------------------------------------------------------------------|----------------------|--|
| ▼               | <ul> <li>Export Settings</li> <li>Match Sequence Settings</li> <li>Format: Qui</li> </ul>                                                                                                    | Format Options       |  |
|                 | Preset: NT!▼ 📩 🗯 🏛<br>Comments:                                                                                                    | File Save As Options |  |
|                 | Output Name:       dog.mov         ✓ Export Video       ✓ Export Audio         ✓ Summary       Output:       ///Users/cuments/dog.mov<br>720x480 (0.9091), 23.976<br>Uncompressed, 48000 Hz,         Source:       Sequence, dog<br>640x360 (1.0), 23.976 fps<br> | Other Options        |  |
|                 | Use Maximum Render Quality Use Previews<br>Import into project<br>Set Start Timecode 00:00:00:00                                                                                                    |                      |  |
| ₩ 00:00:19:09   | Time Interpolation: Frame Sampling                                                                                                    |                      |  |